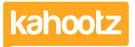

Knowledgebase > Functions of Kahootz > Workspaces > Search Across all your Workspaces or Entire Site

Search Across all your Workspaces or Entire Site

Software Support - 2022-10-17 - Workspaces

If you click the **Search** icon at the top of the page, you can search across all your workspaces or the entire site.

| Search                  | Q |
|-------------------------|---|
| My workspaces           | 1 |
| The entire site         |   |
|                         |   |
| Search                  | Q |
| Search<br>My workspaces | Q |

It'll automatically search the same workspace if you're already in a particular workspace.

| Search          | Q |
|-----------------|---|
| This workspace  | 1 |
| My workspaces   |   |
| The entire site |   |

**Kahootz Tip:** If it doesn't give you either option, it'll search all workspaces by default.

Initially, the search form will do a **simple search** which searches for any items that match all the words you've entered.

If that produces too many results, you can refine your search which allows you to go into more detail.

To perform an **advanced search**, click on the "**more options**" drop-down at the top righthand corner.

| All of these words | Q in          | My workspaces | ~ | More options A |
|--------------------|---------------|---------------|---|----------------|
| Туре               | Last Modified |               |   |                |
| All items ~        | Any time      | ~             |   |                |
| Search             |               |               |   |                |

You can change the "type" of content that you would like to include and search for just documents or all items.

Restrict the search to items "last modified" in the last 24hrs, weeks, months, years or any time.

You can also change the drop-down for which workspaces it searches in.

Please see examples below for the different search functions.

Enter a list of any words to find - if you entered <u>red balloon</u> it will match any text containing either the word "red" or the word "balloon", eg. "the large red balloon", "the balloon was red", "my balloon is yellow" and also "red sky at night".

| red balloon Q |
|---------------|
|---------------|

• Enter a **word or phrase** - if you entered <u>"red balloon"</u> (with the quotes) then this will only match "red balloon".

| "red balloon" Q |  |
|-----------------|--|
|-----------------|--|

Using the wild-card character - if you entered <u>ball\*</u> (with the astrix) then this will match any number of characters (including none) of an individual word. So if you entered **ball\***, that will match any text which contain words like "balloon", "ballast", "balls" or even just "ball". You can use the wild-card character at the end of a word or in the middle of a word (eg. ba\*n will match "balloon" or "basin" etc.) If you try and specify a wild-card character at the start of a word it will be ignored.

ball\* Q

Kahootz Tip: please remove any underscores (\_) when searching.

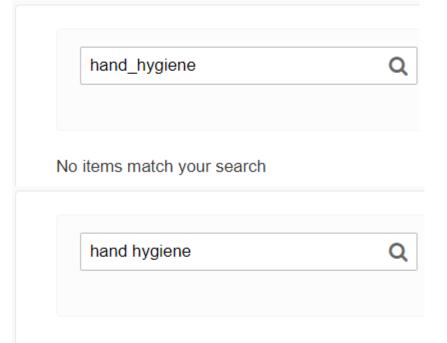

1 item matches your search